## **Clearing Google Chrome Cache**

This article steps you through how to clear the cache and cookies in Google Chrome.

- 1. In Chrome, click the three dots in the top right. Paused ピ п B eollb **:::** Gmail Images Click Me
- 2. Select '**More Tools**' and then '**Clear browsing data**'

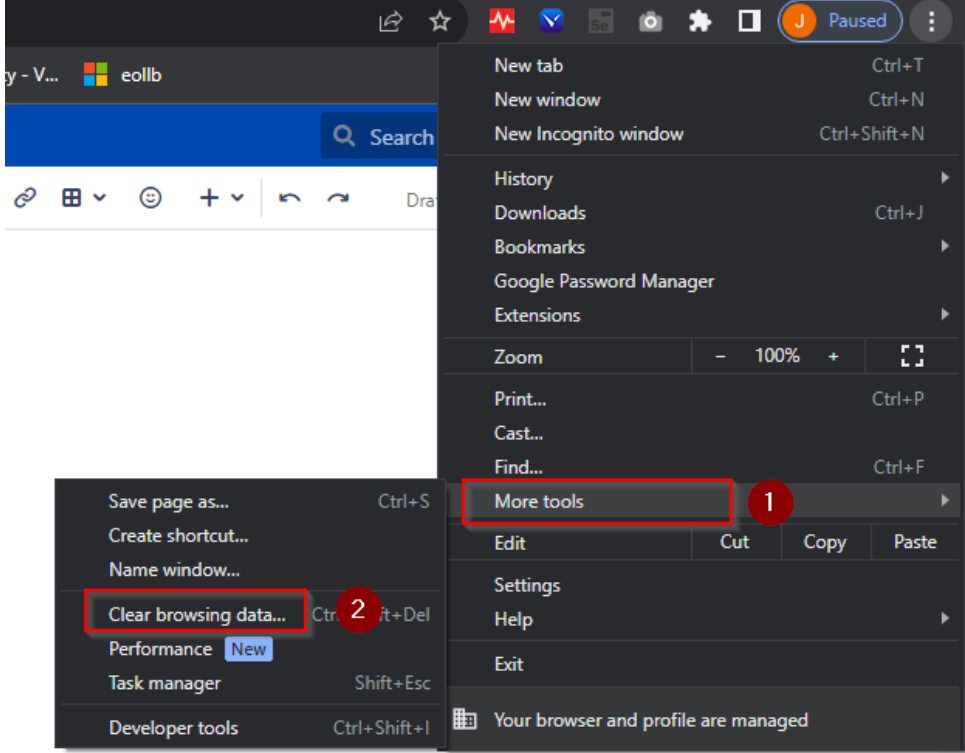

3. Make the selections as per the picture below:

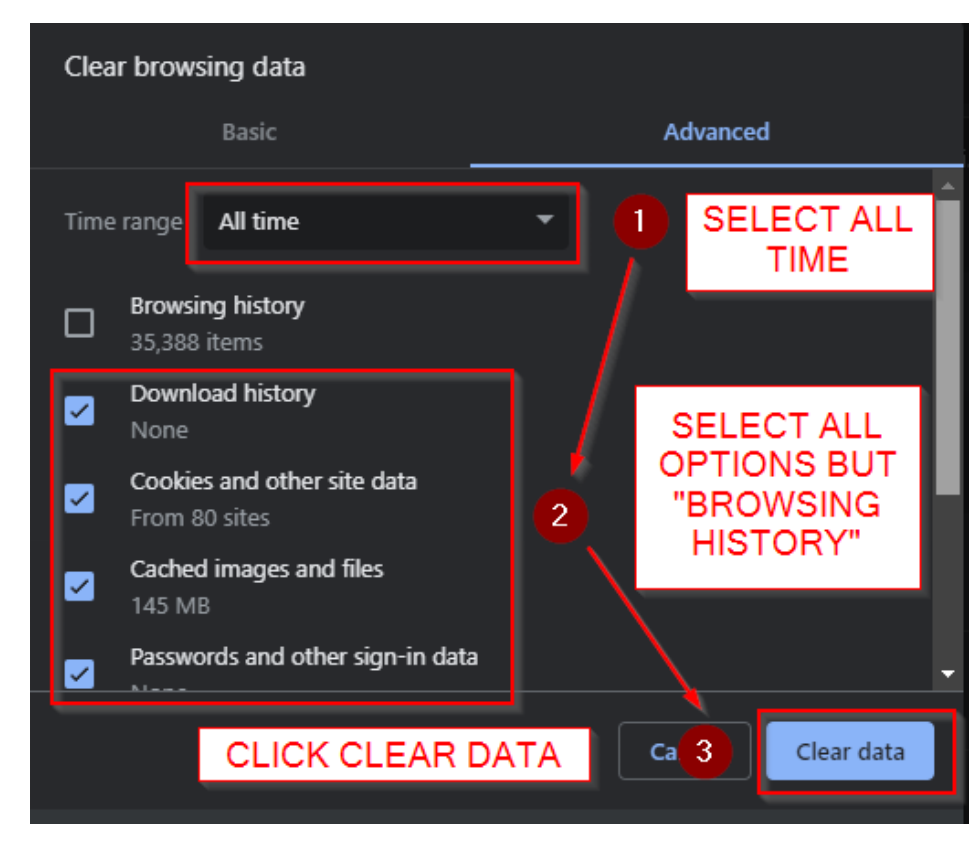

Close and re-open your browser